# YouTestMe

Classroom2020

**Product Features List** 

List of all features included in Classroom2020

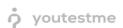

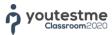

#### 1 Personal Profile

| #  | Feature              | Description                                                                             |
|----|----------------------|-----------------------------------------------------------------------------------------|
| 1. | Personal Information | View and edit your personal information, change profile picture or change your password |
| 2. | Report Card          | Tabular view of status for all assigned courses through semesters                       |
| 3. | Subscribers          | View the list of people that are subscribed to receive your test/survey results         |
| 4. | Panels               | Turn on/off full-size panels                                                            |

## 2 Manage Users

| #   | Feature               | Description                                                                                                    |
|-----|-----------------------|----------------------------------------------------------------------------------------------------|
| 5.  | List of All Users     | Tabular view of all users that shows personal details and user status                                                                                  |
| 6.  | Changing User Status  | Choose between Active, Suspended, Locked and Deleted                                                                                                   |
| 7.  | Export Users          | Export the list of users in PDF                                                                                                    |
| 8.  | Registration Requests | Handle registration requests by approving or declining them                                                                                            |
| 9.  | Add New User          | Manually create new user profiles                                                                                                    |
| 10. | Load Users            | Bulk creation of user profiles by importing Excel template                                                                                             |
| 11. | Roles                 | Use default user roles Administrator, Instructor, Student or create new user roles with customized level by choosing some of 30+ different permissions |

## 3 Academic Calendars

| #   | Feature            | Description                                                                                              |
|-----|--------------------|----------------------------------------------------------------------------------------------------|
| 12. | Time Frames        | Define the labels for your time frames                                                                   |
| 13. | Academic Calendars | Define the duration of your time frames (e.g. semesters)                                                 |
| 14. | Group Statistics   | See the average test results of a group and compare them to results of the individual members of a group |

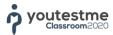

## 4 Programs

| #   | Feature         | Description                                                                                                    |
|-----|-----------------|----------------------------------------------------------------------------------------------------|
| 15. | Manage Programs | Create and organize as many study programs as you need, according to programs in your school, college or any other education institution |
| 16. | Manage Groups   | Create and manage study groups and its members                                                                                           |
| 17. | Assign Courses  | Assign pre-created courses to time frames (semesters)                                                                                    |

### **5** Courses

| #   | Feature                   | Description                                                                                                    |
|-----|---------------------------|----------------------------------------------------------------------------------------------------|
| 18. | Manage Courses            | Create and manage courses                                                                                                    |
| 19. | Manage Course Instructors | Add/remove instructors (professors) who are in charge for a particular course(s)                                                                       |
| 20. | Track Students Progress   | Have an insight on students' progress through course and their overall progress on their studies                                                       |
| 21. | Lessons                   | Organize your course through lessons (chapters)                                                                                                    |
| 22. | Literature                | Enrich lessons with 8 different multimedia file types:  - MP3  - MP4  - PDF  - YouTube video  - Picture  - Google Docs  - ZIP archive  - External link |
| 23. | Progress Test             | Optionally, add progress tests after lessons to check the knowledge of your students for a particular lesson                                           |
| 24. | Supplemental Test         | Create supplemental test for students that couldn't meet the passing mark criteria                                                                     |
| 25. | Add Assignment            | Optionally, add assignment after a lesson if it is required for students to do some tasks outside of the application                                   |
| 26. | Lesson Availability       | Control the availability period of your lessons during which students will be able to access them.                                                     |
| 27. | Tests                     | See the list of all tests assigned to a course, as well as the charts with the number of students who have passed/failed/not attempted the tests       |
| 28. | Test Details              | Access to each of tests that are assigned to a course to find more information on the test results                                                     |

| 29. | Statistics | See the graph that shows the overall performance of students across all tests within the course                      |
|-----|------------|----------------------------------------------------------------------------------------------------|
| 30. | Forum      | Post course related information, create discussion topics or let your students post their questions about the course |

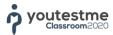

## 6 Test Management

| #   | Feature                              | Description                                                                                                    |
|-----|--------------------------------------|----------------------------------------------------------------------------------------------------|
| 31. | Manual Test Creation                 | Create tests with hand-picked questions from question pools(s)                                                                                                    |
| 32. | Test Name                            | Define the test name                                                                                                    |
| 33. | Test Description                     | Define the test description                                                                                                    |
| 34. | Test Weight                          | Define the significance of test in overall students' grade                                                                                                    |
| 35. | Pass Border                          | Define the minimum required percentage of correct answers for passing the test                                                                                                    |
| 36. | Automated test Creation              | Set the parameters and Test Generator will automatically generate tests with unique set of questions for each user                                                                                        |
| 37. | Test Templates                       | Use test templates when having frequent tests with similar parameters, such as duration, question source pools, etc.                                                                                      |
| 38. | Duration Type – Unlimited            | Give users unlimited time to solve their test                                                                                                    |
| 39. | Duration Type – Time per Test        | Limit the test duration to a specific time                                                                                                    |
| 40. | Duration Type – Time per<br>Question | Time per Question can have different duration for each question inside the test                                                                                                    |
| 41. | Add Question Pool<br>Resource(s)     | Add unlimited number of question pools from which the questions will be loaded in test                                                                                                    |
| 42. | Assign all Questions                 | If you choose Manual test creation in the first step of test creation process, you can assign all questions from your question pool by clicking the 'Assign All' button                                   |
| 43. | Points per question                  | Set the number of points for giving correct answer to easy, medium or hard question                                                                                                    |
| 44. | Penalty per question                 | Set the number of negative points for giving wrong answer to easy, medium or hard question                                                                                                    |
| 45. | Enable Continuation                  | If users had any problem during the test that occurred the interruption of doing test, you can manually allow users to continue doing the test                                                            |
| 46. | Finish Test                          | If for any reason you want user(s) to finish the test earlier, i.e. user was caught cheating, you can manually finish his/her test                                                                        |
| 47. | Test Reset                           | If user(s) have failed the test or if they had some technical problems doing the test, you can manually reset their test thus allowing them to do it again. All previous attempts are saved automatically |
| 48. | Test results                         | Access the test results of all users and see their score, time needed to finish the test and on which questions they answered wrong                                                                       |
| 49. | Question Success Ratio               | See the percentage of right/wrong answers for each of the questions within the test                                                                                                    |
| 50. | Question Occurrence                  | See how many times questions have appeared in users' tests                                                                                                    |

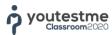

## 7 Question Management

| #   | Feature                             | Description                                                                                      |
|-----|-------------------------------------|--------------------------------------------------------------------------------------------------|
| 51. | Question Organization               | Organize questions into question pools and sub-pools                                             |
| 52. | Manage User Roles in Question Pools | Define if user(s) will be the manager(s) of question pools or only its members                   |
| 53. | Load Questions                      | Bulk upload of questions using Excel template                                                    |
| 54. | Add Different Questions             | Choose between 7 different question types                                                        |
| a.  | Single Choice                       | Define one correct and unlimited number of incorrect answer options                              |
| b.  | Multiple Choice                     | Define unlimited number of correct and incorrect answers                                         |
| c.  | True/False                          | Define if the statement is true or false                                                         |
| d.  | Matching                            | Define unlimited number of matching answers                                                      |
| e.  | Ordering                            | Define unlimited number of ordering answers                                                      |
| f.  | Fill in the Blanks                  | Create questions that can have unlimited number of blanks                                        |
| g.  | Essay                               | Create essay questions to allow users to answer them in free form                                |
| 55. | Rich Text Editor                    | Use rich text editor to create questions and offered answers formatted according to your desires |
| 56. | Adding Hyperlinks                   | Enrich the questions and answers by adding hyperlinks                                            |
| 57. | Pictures in Questions               | Add pictures to questions                                                                        |
| 58. | Pictures in Answers                 | Add pictures to answers                                                                          |
| 59. | Points per Question                 | Define the number of points for correct answers                                                  |
| 60. | Penalty Points per Question         | Define the number of negative points for incorrect answers                                       |
| 61. | Question Duration                   | Define the question duration for Time per Question tests                                         |
| 62. | Question Difficulty                 | Set the Easy, Medium or Hard question difficulty                                                 |

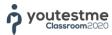

| 63. | Question Frequency                     | Define how often a question will appear in the test. Choose between Never, Rarely, Normal, Often and Always                                                       |
|-----|----------------------------------------|----------------------------------------------------------------------------------------------------|
| 64. | Answer Generator                       | Choose the number of correct and incorrect answers that will be displayed to each user. This way each user can get different set of answers for the same question |
| 65. | Assistance – Second try                | Add assistance to the question in a form of second try                                                                                                    |
| 66. | Assistance – Learning feedback         | Add assistance to the question in a form of additional information                                                                                                |
| 67. | Assistance – Additional Time           | Add assistance to the question in a form of additional time                                                                                                    |
| 68. | Assistance – Minus One<br>Wrong Answer | Add assistance to the question in a form of removing one wrong answer                                                                                             |
| 69. | Penalty Points for Assistance          | Add penalty points for each of the assistances                                                                                                    |

## 8 Reports

| #   | Feature        | Description                                                                                                    |
|-----|----------------|----------------------------------------------------------------------------------------------------|
| 70. | Course Reports | See various statistical data related to courses and compare the overall course results with individual (student) results |
| 71. | Test Reports   | See various statistical data related to tests and compare the overall test results with individual (student) results     |

## 9 System Settings

| #   | Feature          | Description                                                              |
|-----|------------------|--------------------------------------------------------------------------|
| 72. | Add Mail Server  | Add/Edit/Remove unlimited number of mail servers                         |
| 73. | Internal Network | Limit the access only for a list of specific IP addresses and/or domains |
| 74. | Custom Branding  | Personalize the application by uploading your logo                       |